# APOIO COMPUTACIONAL

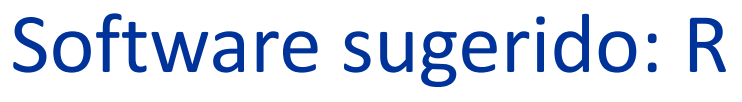

- Vantagem: software livre
- Download: http://www.r-project.org/
	- Escolher opção Download R
	- Seguir os passos de instalação

### Biblioteca Rcmdr

- Ambiente baseado em menus
- Deve ser instalada após instalação do R
- Instruções de instalação no material de apoio

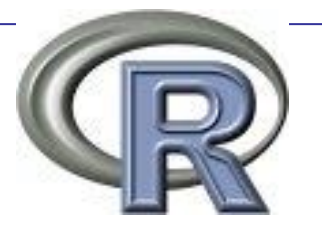

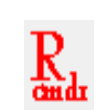

### Arquivo CEA06P16: carregando dados no R

#### Carregar Rcmdr

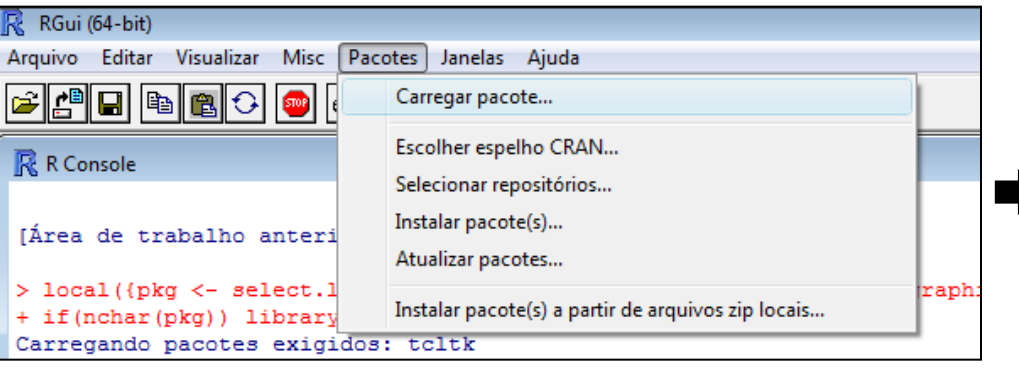

#### Importar dados

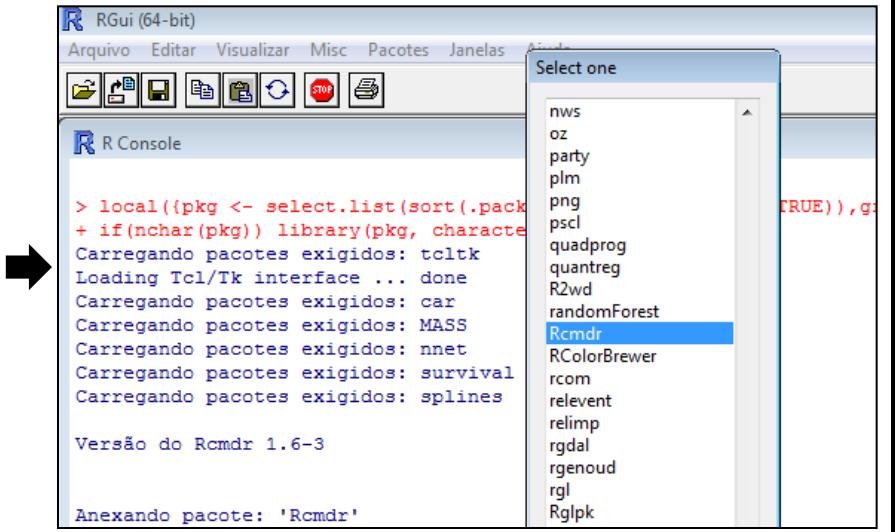

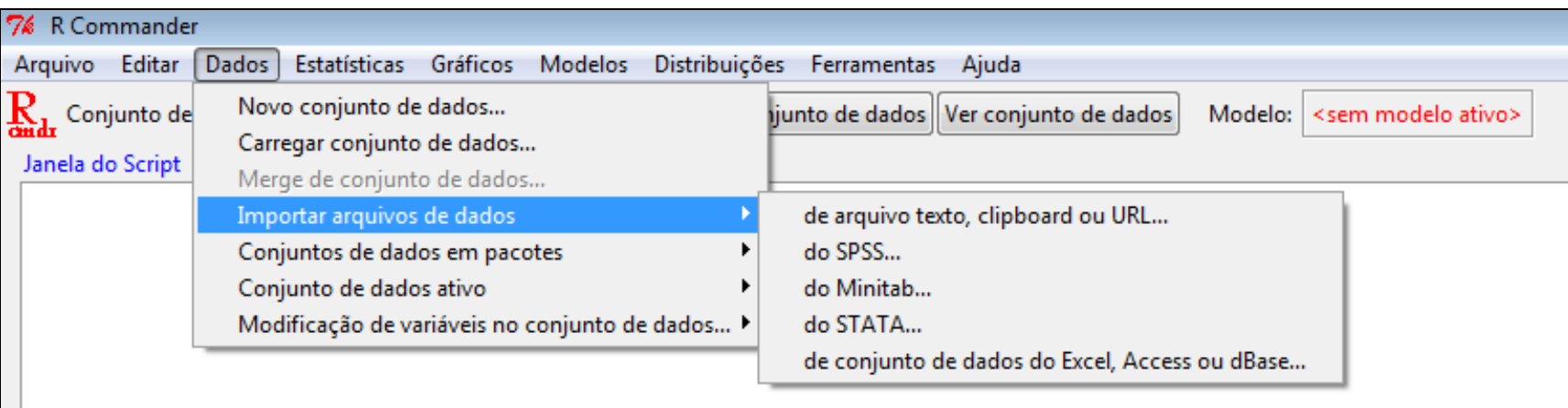

### Arquivo CEA06P16: visualizar/editar dados

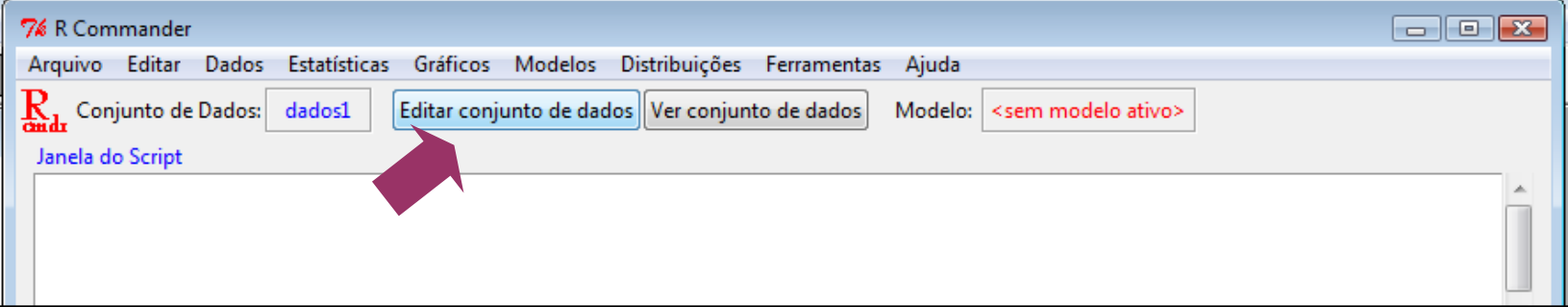

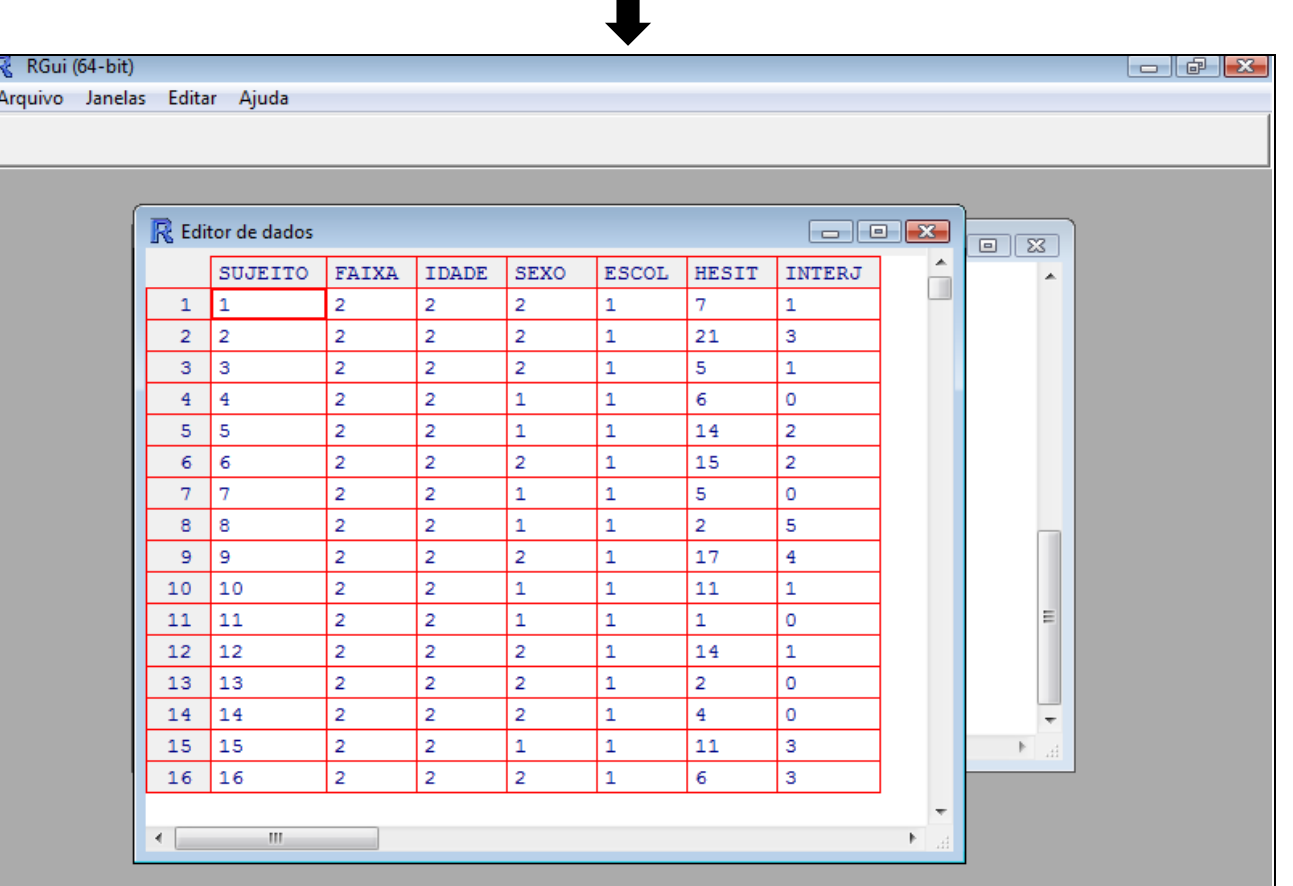

## Arquivo CEA06P16: medidas descritivas

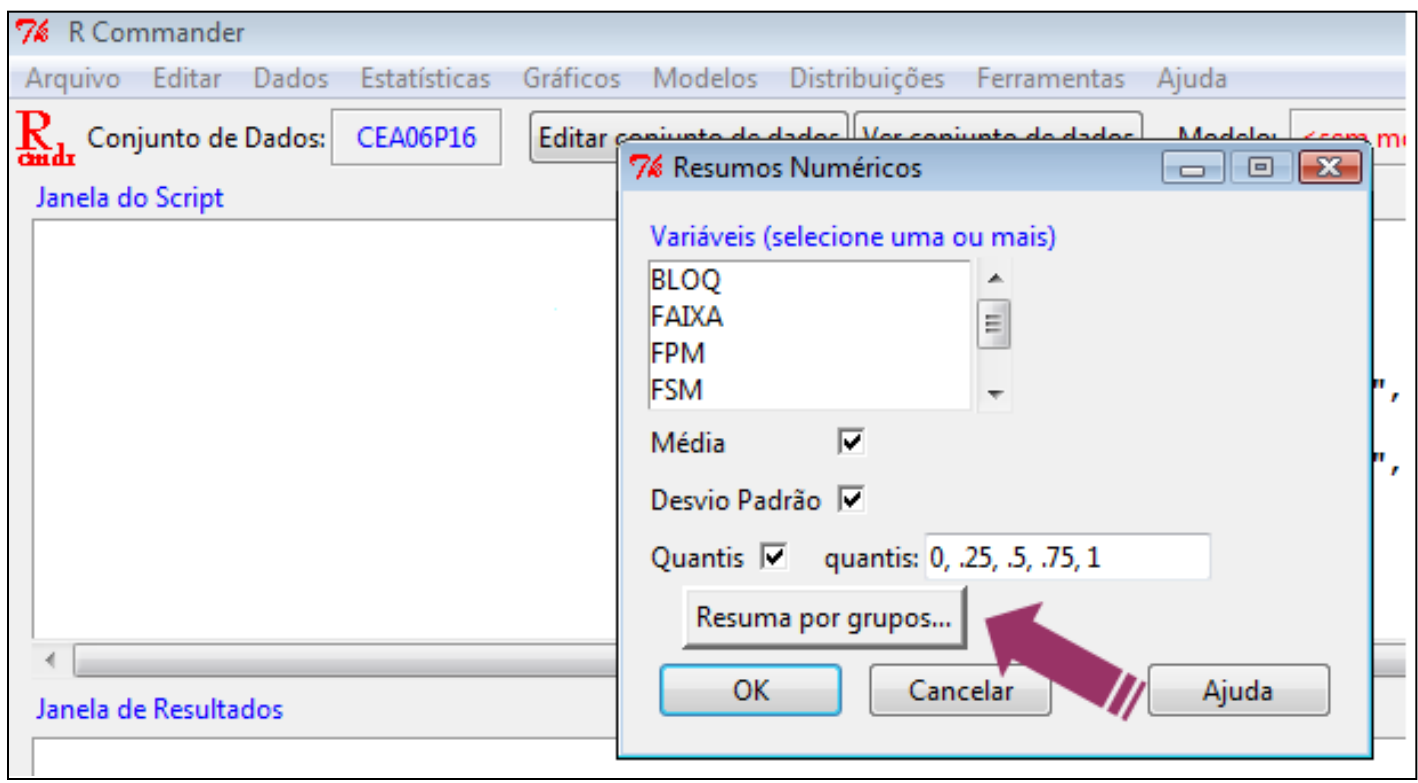

Estatísticas → Resumos Numéricos → Resuma por grupos

### Arquivo CEA06P16: obter a distribuição de frequências da nova variável

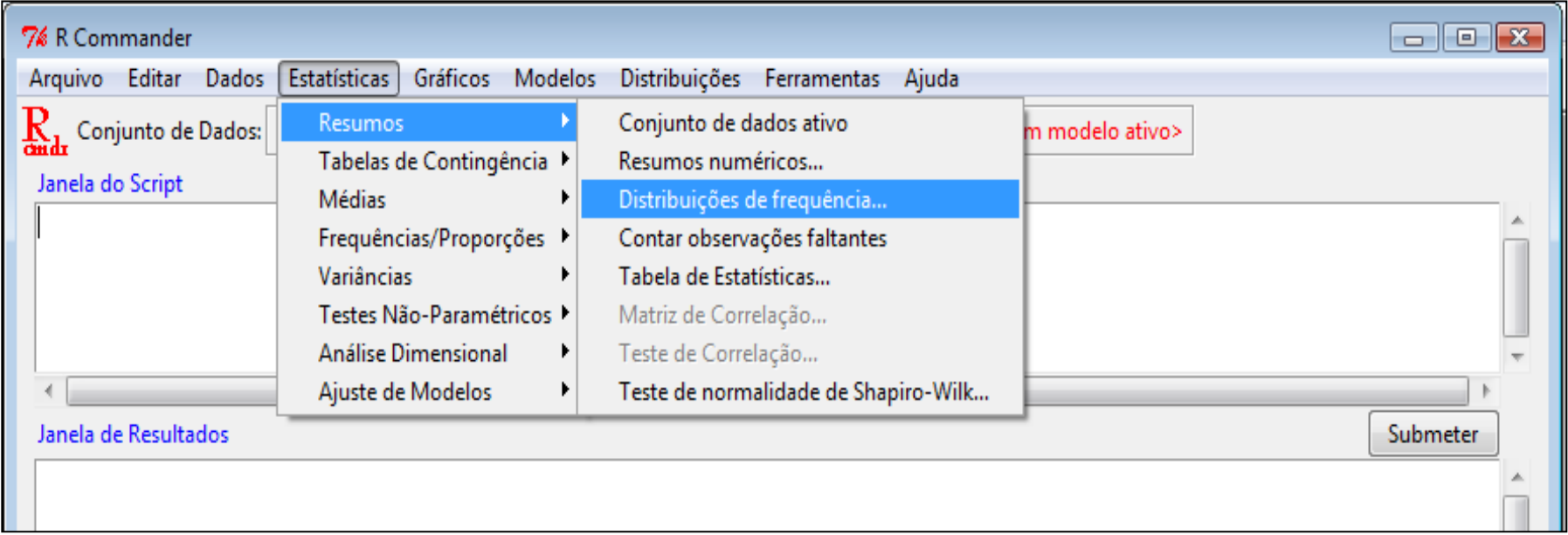